# **SISBORD – Sistema de Detecção de Borda da Palma da Mão pela Diferença de Luminosidade**

LUCAS ANTONIO ALVES DE GODOI FATEC Catanduva – SP – Brasil lucas.godoi@fatec.sp.gov.br

LUIS FERNANDO DEGRANDI FATEC Catanduva – SP – Brasil luis.degrandi@fatec.sp.gov.br

OSVALDO SEVERINO JUNIOR FATEC Catanduva – SP – Brasil osvaldo.junior2@fatec.sp.gov.br

VICTOR HERNANDES MIGUEL FATEC Catanduva – SP – Brasil victor.miguel@fatec.sp.gov.br

**Resumo –** Neste trabalho foi apresentado um novo método de detecção de borda da palma da mão denominado SISBORD que utiliza a diferença de luminosidade das imagens em nível de cinza obtidas pelo modelo HSM e pelo modelo RGB. A implementação da nova metodologia destaca-se pela sua simplicidade. A nova metodologia foi testada e apresentou um alto desempenho quando comparada com os detectores de borda tradicionais como Roberts, Prewitt e Sobel. Dessa forma, esta nova proposta torna-se uma ferramenta de grande valia para a visão computacional para a extração de características.

Palavras-chave: Detector de Bordas, Modelo de cor HSM e Segmentação da palma da mão.

**Abstract –** This work proposes a new method for detecting edges of the palm of hand called SISBORD which uses the difference in brightness of images in gray level obtained by the HSM model and the RGB model. The implementation of the new methodology is distinguished by its simplicity. The new methodology was tested and showed a high performance when compared with traditional edge detectors such as Roberts, Prewitt and Sobel. Thus, this new proposal becomes a valuable tool for computer vision for feature extraction.

Keyword: Edge Detector, Model Color HSM and Segmentation of the palm.

### **1. Introdução**

A Visão Computacional envolve a identificação e a classificação de objetos em uma imagem, desta forma, é definida pela automatização e a integração de processos e representações usadas para a percepção visual. Os processos da Visão Computacional abrangem, em geral, uma visão em baixo nível representada pelo pré-processamento da imagem, uma visão em nível intermediário representada pela extração de características e uma visão em alto nível representada pelo reconhecimento e interpretação de objetos.

A detecção de bordas é uma técnica da [visão computacional](http://pt.wikipedia.org/wiki/Vis%C3%A3o_computacional) utilizada para a identificação de pontos de descontinuidade de uma [imagem digital.](http://pt.wikipedia.org/wiki/Imagem_digital) A descontinuidade é representada pela alteração repentina no nível de lumino[sidade](http://pt.wikipedia.org/wiki/Intensidade_luminosa) dos pixels de uma imagem em nível de cinza. A detecção de borda é bastante usada na área de [extração de características.](http://pt.wikipedia.org/wiki/Extra%C3%A7%C3%A3o_de_caracter%C3%ADsticas) Verifica-se, também, que a sua utilização reduz significativamente a quantidade de [dados a](http://pt.wikipedia.org/wiki/Processamento_de_dados)  [serem processados,](http://pt.wikipedia.org/wiki/Processamento_de_dados) mas preserva importantes propriedades estruturais de uma imagem. Entretando, a detecção pode ser prejudicada por bordas falsas criadas por [ruídos](http://pt.wikipedia.org/wiki/Ru%C3%ADdo) (pontos indesejáveis) na imagem provenientes da [digitalização](http://pt.wikipedia.org/wiki/Digitaliza%C3%A7%C3%A3o) ou processo de captura da imagem.

A maioria dos algoritmos de detecção de bordas utilizam uma máscara sobre os pixels da imagem para a verificação de uma descontinuidade. Cada pixel e seus pixels vizinhos têm o seu valor de nível de cinza multiplicados por uma constante. A soma destes valores representa a máscara de resposta daquele ponto.

Este trabalho tem como objetivo apresentar um novo método de detecção de bordas baseado na diferença de luminosidade do nível de cinza entre uma imagem obtida pelo modelo de cor RGB e uma imagem obtida pelo modelo cor HSM [1] da palma da mão denominado SISBORD.

Os resultados obtidos demonstram o potencial dessa nova metodologia em relação as tradiconais quanto a velocidade de processamento e a detecção de bordas.

O artigo está estruturado da seguinte forma: na próxima seção serão apresentadas as características dos modelos de cores utilizados; na seção detecção de bordas serão discutidos os métodos tradicionais aplicados nas literaturas atuais, na seção Metodologia será mostrado o processo de aquisição das imagens e a aplicação da técnica proposta; na seção seguinte serão analisados os resultados obtidos e por último será abordado a conclusão sobre a metodologia apresentada.

# **2. Modelos de Cores**

Baseando-se na Teoria dos Três Estímulos, é imediato verificar que qualquer modelo de cor deverá possuir três parâmetros. O problema essencial da modelagem de cor está na definição de que grandezas devem ser associadas a cada um dos três parâmetros. Esta escolha origina a existência de vários sistemas de cor sendo influenciados pela natureza dos dispositivos gráficos.

#### **2.1. Modelo de cor RGB**

O modelo RGB (*Red Green Blue*) é um modelo de cor concebido com base nos dispositivos gráficos com as três cores primárias: vermelho, verde e azul. Este modelo descreve as cores como o resultado da adição das três cores primárias, cada uma delas com uma intensidade que pode variar entre 0 e 1. O valor 1 corresponde à intensidade máxima com que a cor pode ser apresentada no dispositivo gráfico e o valor 0 à intensidade mínima (Figura 1). A diagonal principal do cubo, que tem a contribuição de forma igual das três cores primárias, forma os tons de cinza [2]. As imagens provenientes das câmeras fotográficas digitais têm este modelo de cor como padrão.

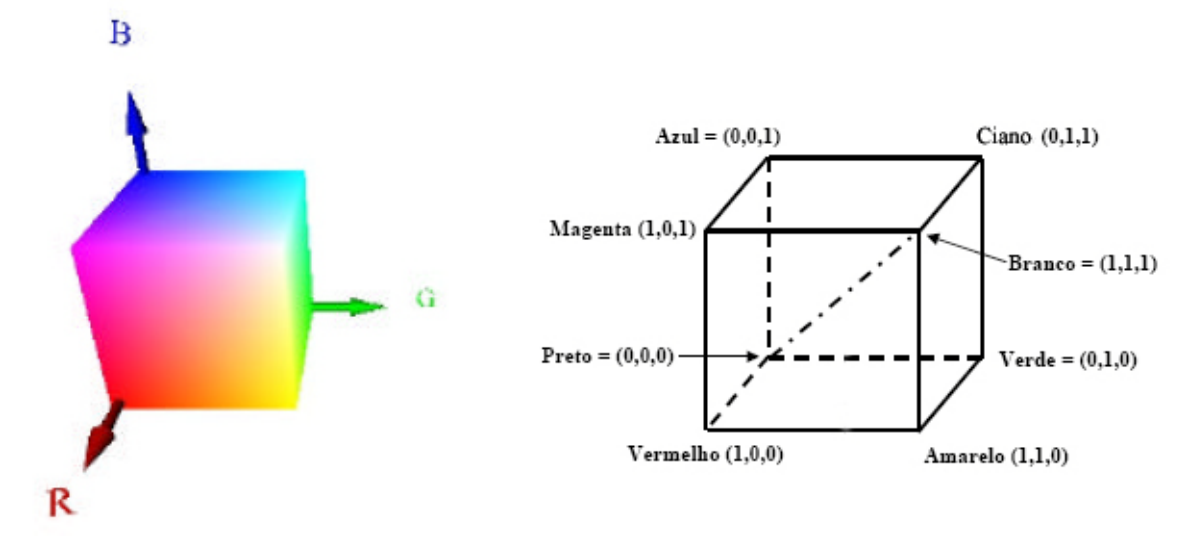

**Figura 1.** Modelo de cor RGB.

#### **2.2. Modelo de cor HSM**

O modelo de cor HSM (*Hue Saturation Mixture*)[1] é mais intuitivo que o modelo RGB. Com estes parâmetros, o modelo HSM aproxima-se muito do modelo que emprega os conceitos qualitativos de matiz, luz e tonalidade (Figura 2). A matiz (Hue) é definida por um ângulo entre 0 (H=0) e 360 (H=1) graus. A saturação (Saturation) é a profundidade ou pureza da cor e tem como medida a sua distância radial em relação ao eixo central com valores normalizados entre 0 e 1. O parâmetro M (Mixture), calculado pela Equação 1, corresponde à intensidade da mistura de cores e varia entre intensidade nula 0, ou seja, cor negra e intensidade máxima 1, ou seja, cor branca. Se a saturação estiver em zero (S=0), qualquer valor ao longo do eixo central (intensidade da mistura de cores) irá do preto (M=0) ao branco (M=1) passando pelos tons de cinza. Para qualquer valor de intensidade da mistura de cores e de matiz o valor da saturação varia do seu mínimo para o máximo e a mudança visualizada sai de uma cor mais escura (com mais preto) e vai para a forma mais pura da cor representada pelo valor da matiz (Figura 2).

$$
M = \frac{4R + 2G + B}{7} \tag{1}
$$

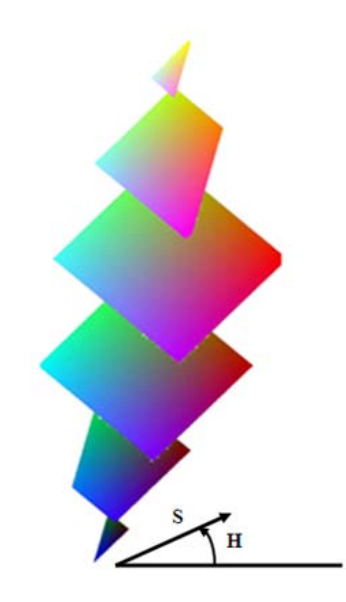

**Figura 2.** Modelo de cor HSM.

### **3. Operadores para a Detecção de Bordas**

Uma borda é definida por uma mudança repentina do nível de cinza, ou seja ocorre uma descontinuidade na intensidade. Dessa forma, a descontinuidade pode ser percebida quando o gradiente da imagem tem uma variação abrupta.

Um operador de derivada permite verificar a percepção dessa alteração. Uma interpretação de uma derivada em imagens em nível de cinza reflete a taxa de mudança dos níveis de cinza da imagem [3]. Essa taxa é maior quando ocorre perto das bordas e menor em áreas constantes da imagem. Verificando os valores de intensidade da imagem e encontrando os pontos onde a derivada é um ponto de máximo, detecta-se as suas bordas.

Dado que as imagens possuem duas dimensões (comprimento e largura), é importante considerar mudanças nos níveis de cinza nas duas direções (horizontal e vertical). Por esta razão, derivadas parciais das imagens são usadas nas direções x (horizontal) e y (vertical). Uma estimativa da direção atual da borda pode ser obtida usando as derivadas x e y como os componentes da direção ao longo dos eixos (horizontal e vertical), e calcular o vetor soma. Uma imagem é uma função de duas variáveis I(x,y), então o gradiente é definido como:

$$
\nabla I(x, y) = \begin{bmatrix} \frac{\partial I(x, y)}{\partial x} \\ \frac{\partial I(x, y)}{\partial y} \end{bmatrix}
$$
 (2)

e a magnitude do gradiente é dada por:

$$
\left|\nabla I(x,y)\right| = \sqrt{\left(\frac{\partial I(x,y)}{\partial x}\right)^2 + \left(\frac{\partial I(x,y)}{\partial y}\right)^2}
$$
 (3)

Para determinar se um pixel é ou não um pixel de borda, a magnitude do gradiente é calculada. Se a magnitude calculada é maior do que o menor valor de entrada (definido de acordo com a natureza e qualidade da imagem que esta sendo processada), o pixel é considerado ser parte de uma borda.

A derivada x é calculada através de uma máscara (Equação 4), assim como também, a derivada y.

$$
\partial x = \begin{bmatrix} m1 & m2 & m3 \\ m4 & m5 & m6 \\ m7 & m8 & m9 \end{bmatrix}
$$
  

$$
\frac{\partial I(x, y)}{\partial x} = \begin{bmatrix} m1 & m2 & m3 \\ m4 & m5 & m6 \\ m7 & m8 & m9 \end{bmatrix} \begin{bmatrix} p1 = I(x-1, y-1) & p2 = I(x, y-1) & p3 = I(x+1, y-1) \\ p4 = I(x-1, y) & p5 = I(x, y) & p6 = I(x+1, y) \\ p7 = I(x-1, y+1) & p8 = I(x, y+1) & p9 = I(x+1, y+1) \end{bmatrix}
$$
(4)

$$
\frac{\partial I(x, y)}{\partial x} = m_1 p_1 + m_2 p_2 + \dots + m_9 p_9 = \sum_{i=1}^{9} m_i p_i
$$

Os detectores de bordas mais utilizados na literatura [3] são: Roberts (Equação 5), Prewitt (Equação 6) e Sobel (Equação 7).

$$
\partial x = \begin{bmatrix} 1 & 0 \\ 0 & -1 \end{bmatrix} \ e \ \partial y = \begin{bmatrix} 0 & 1 \\ -1 & 0 \end{bmatrix} \tag{5}
$$

$$
\partial x = \begin{bmatrix} -1 & -1 & -1 \\ 0 & 0 & 0 \\ 1 & 1 & 1 \end{bmatrix} \quad e \quad \partial y = \begin{bmatrix} -1 & 0 & 1 \\ -1 & 0 & 1 \\ -1 & 0 & 1 \end{bmatrix} \tag{6}
$$

$$
\partial x = \begin{bmatrix} -1 & -2 & -1 \\ 0 & 0 & 0 \\ 1 & 2 & 1 \end{bmatrix} \quad e \quad \partial y = \begin{bmatrix} -1 & 0 & 1 \\ -2 & 0 & 2 \\ -1 & 0 & 1 \end{bmatrix} \tag{7}
$$

# **4. Metodologia**

A detecção de borda da palma da mão denominada SISBORD proposta por trabalho é realizada por três etapas: aquisição da imagem, obtenção da imagem diferença e detecção efetiva da borda. Para o desenvolvimento do SISBORD foi utilizado o software MatLab versão 7 R14 na plataforma Windows XP.

# **4.1. Aquisição da imagem**

Para a aquisição da imagem da palma da mão de uma pessoa, foi construída uma caixa de chapa de metal 0.5 mm pintada internamente de branco e encapada externamente com corino preto. A caixa possui uma base de 27x30 cm e 32 cm de altura com uma abertura na face frontal (Figura 3). A pessoa introduz a palma da mão pela abertura frontal da caixa e posiciona-a sobre a base que também foi encapada internamente com corino preto. A imagem é capturada pela webcam LifeCam NX-6000 da Microsoft (resolução de 7.6 megapixels para fotografias com uma lente angular grande com campo de 71º) posicionada internamente no centro da tampa da caixa. Para obter uma melhor qualidade da imagem capturada, foram utilizadas quatro mini lâmpadas incandescentes, posicionadas ao redor da câmera, para garantir uma luminosidade homogênea em todos os lados da caixa, sem a formação de sombra e brilho causados pelo reflexo do flash da câmera.

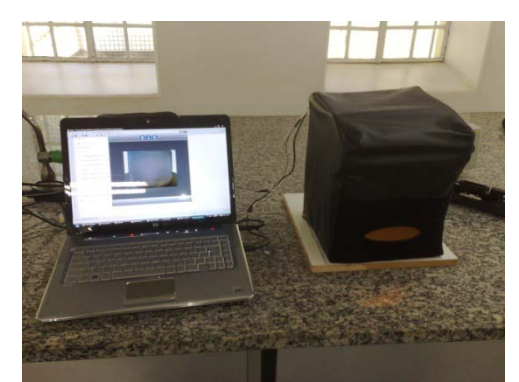

**Figura 3.** Dispositivo criado para a aquisição da imagem.

# **4.2. Obtenção da Imagem Diferença**

Realizada a captura da imagem da palma da mão, a imagem foi convertida em nível de cinza no modelo RGB pela Equação 8. A mesma imagem foi convertida em nível de cinza no modelo HSM [4] pela Equação 1. Na Figura 4, nota-se uma diferença de luminosidade na imagem em nível de cinza no modelo RGB e no modelo HSM. A imagem convertida no modelo HSM apresentava uma maior luminosidade, ou seja possui um nível de cinza maior quando comparada com a mesma imagem obtida pelo modelo RGB. Verificouse que a diferença entre a imagem obtida pelo HSM e a imagem obtida pelo RGB segmentava a palma da mão (Figura 4-b).

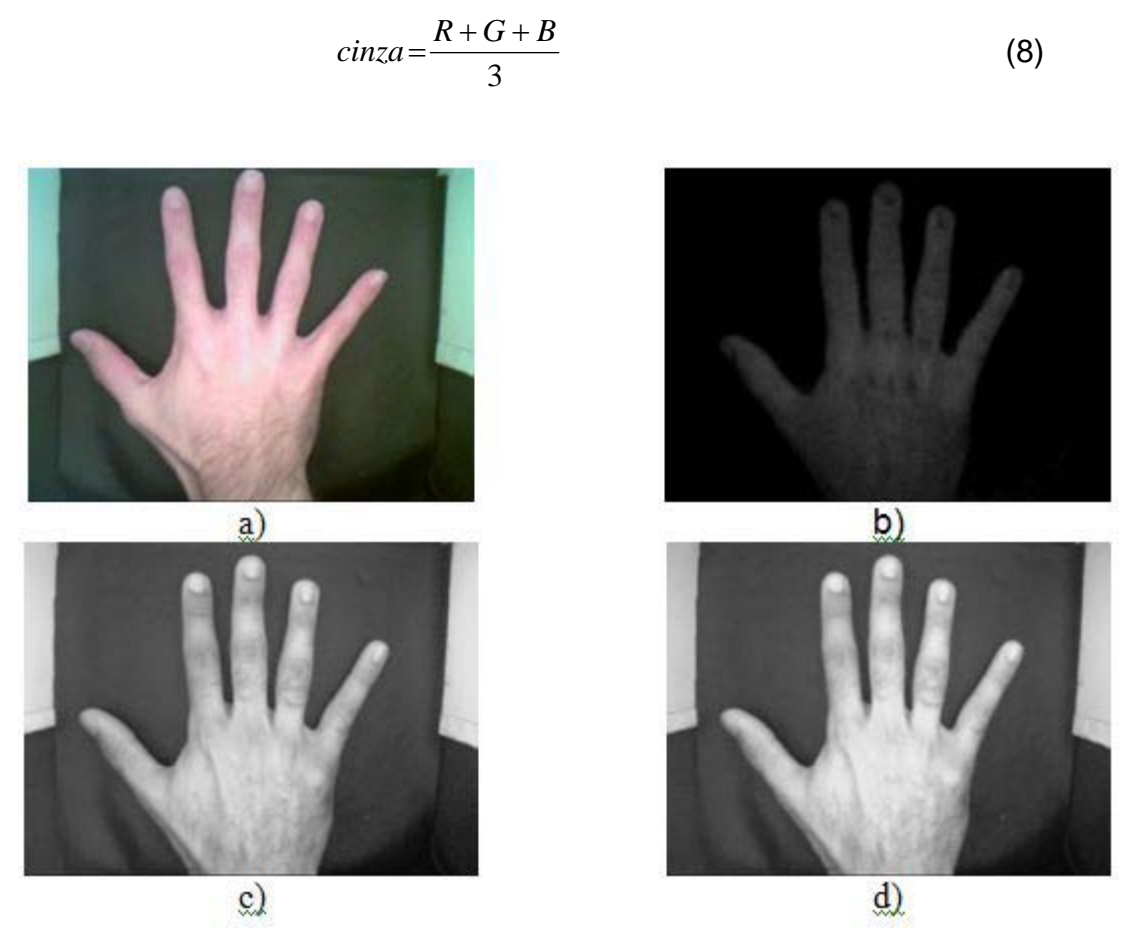

**Figura 4.** Captura da imagem. a) Imagem original. b) Imagem diferença. c) Imagem em nível de cinza obtida pelo RGB. d) Imagem em nível de cinza obtida pelo HSM.

#### **4.3. Detecção de Borda pelo SISBORD**

Identificou-se que os pontos da imagem diferença que apresentavam nível de cinza igual a 5 (nível de cinza da imagem obtida pelo HSM – nível de cinza da imagem obtida pelo RGB = 5) definiam a borda da palma da mão. Dessa forma, definiu-se um novo método de detecção de borda denominado SISBORD que utiliza a diferença de luminosidade em nível de cinza entre as imagens obtida pelo HSM e pelo RGB (Figura 5-b).

#### **5. Resultados**

Para avaliar o desempenho do SISBORD foi definido um banco de imagens da palma da mão de 50 pessoas (homens e mulheres). Inicialmente detectou-se as bordas da palma da mão utilizando a metodologia proposta neste trabalho, o SISBORD. Após detectou-se as bordas da palma da mão utilizando os detectores mais utilizados na literatura: Roberts, Prewitt e Sobel (Figura 5). Verifica-se que as bordas referente a base de corino preto e as laterais da caixa pintadas de branco não foram identificadas pelo SISBORD, enquanto os demais detectores a identificaram. Como o objetivo deste trabalho

era segmentar apenas a borda da palma da mão, este resultado inicial foi um grande ganho no desempenho da metodologia que conseguiu eliminar algo indesejado sem haver nenhum processamento específico para isto.

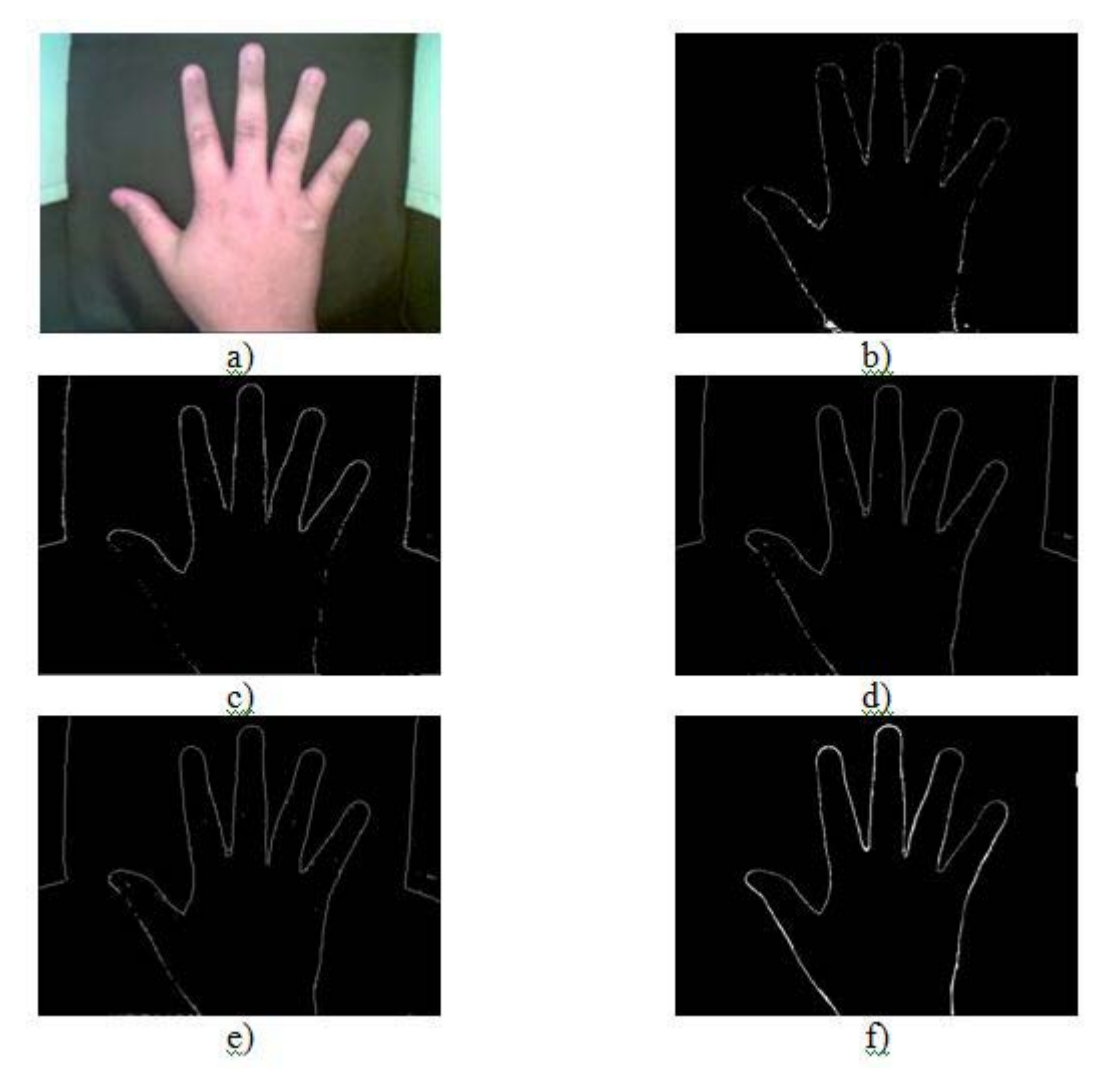

**Figura 5.** Detecção de bordas. a) Imagem original. b) Imagem obtida pelo SISBORD. c) Imagem obtida pelo detector Roberts. d) Imagem obtida pelo detector Prewitt. e) Imagem obtida pelo detector Sobel. e) Imagem "Ground truth".

Para comprovar o ganho de desempenho obtido com a utilização da nova metodologia foi calculado o índice de mérito de Pratt [7], definido pela Equação 9, onde N é o numero de distâncias usadas, d<sub>i</sub> é a distância entre dois pontos correspondentes e  $\alpha$  é um parâmetro associado ao tamanho da borda.

$$
F_{\text{pratt}} = \frac{1}{N} \sum_{i=1}^{N} \frac{1}{\left(1 + \alpha d_i^2\right)}
$$
(9)

Para obter o índice de mérito de Pratt, foi necessário identificar qual seria realmente a borda de cada palma da mão. Portanto, foi obtida as borda de cada palma da mão de forma manual utilizando o software Adobe Photoshop CS4 definindo a imagem "ground truth" de cada palma da mão (Figura 5-f).

A imagem "ground truth" foi obtida, inicialmente, a partir da imagem diferença (Figura 4-b). Após, aplicou-se o filtro Find Edge do software Adobe Photoshop CS4 (Figura 6-b). Em seguida, apagou-se de forma manual o conteúdo interno da palma da mão deixando apenas a sua borda. Finalmente, aplicou-se uma função de inversão na imagem, tal que o pixel de cor branco tornou-se um pixel de cor negra e vice-versa (Figura 6-c).

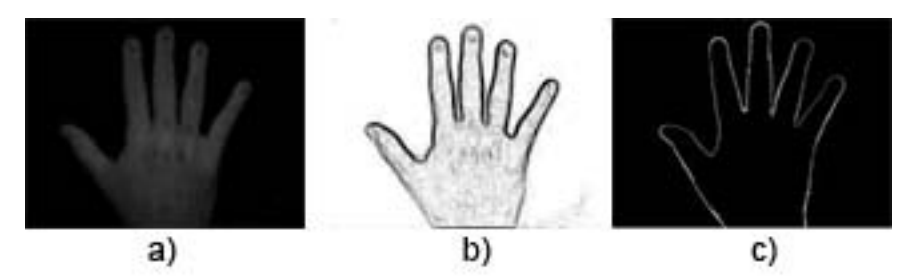

**Figura 6.** Obtenção da imagem "ground truth". a) Imagem diferença. b) Imagem obtida pelo filtro Find Edge do Photoshop. c) Imagem final.

O desempenho de cada metodologia utilizada (Sisbord na cor azul, Sobel na cor vermelha, Prewitt na cor magenta e Roberts na cor preta) pode ser apreciado na Figura 7. A metodologia proposta obteve em média um índice superior a 80% de detecção de borda da palma da mão, enquanto a metodologia Sobel e Prewitt obtiveram o mesmo desempenho inferior a 70%. Já a metodologia Roberts obtido um desempenho inferior a 60%.

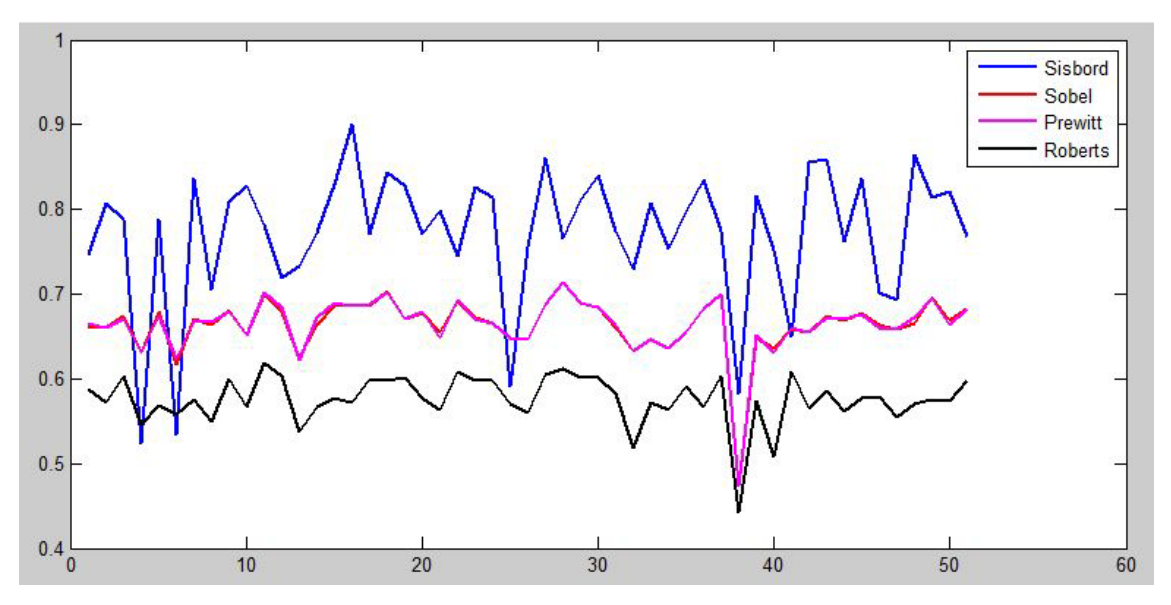

**Figura 7.** Comparação de desempenho das metodologias.

### **6. Discussão e Conclusões**

Concluiu-se que o método SISBORD obteve um desempenho superior, comparado aos demais, conforme o gráfico apresentado na Figura 7. De modo que o mesmo atingiu um índice superior a 80% de precisão enquanto os outros não ultrapassaram 70%, além disso, o modo de processamento da imagem é muito mais simples do que os detectores de Roberts, Prewitt e Sobel.Verificouse, ainda que houve uma maior dificuldade na obtenção da borda das mãos femininas (identificadas pelos pontos de queda do SISBORD na Figura 7), pois a grande maioria utiliza cremes, que dificulta a segmentação da borda, pois há o reflexo do flash da câmera de aquisição da imagem em lugares isolados da palma da mão. O sistema desenvolvido será de grande valia na visão computacional no processamento de imagens para a extração de características.

### **Referências**

- [1] Severino Jr, O. (2009), *Mistura de cores: Uma nova abordagem para processamento de cores e sua aplicação na segmentação de imagens*, Tese de Doutorado – Escola de Engenharia de São Carlos, Universidade de São Paulo, São Carlos, 118 p.
- [2] Gonzalez, R. C., Woods, R. E., Eddins, S. L. (2004), *Digital Image Processing using Matlab*. Pearson Education, Inc.
- [3] Gonzalez, R. C., Woods, R. E. (1993), *Digital Image Processing.* Massachusetts: Addilson-Wesley.
- [4] Severino Jr, O., Gonzaga, A. (2009), HSM: A New Color Space used in the Processing of Color Images. *In WVC 2009*, São Paulo.
- [5] ABDOU, I. E., PRATT, W. K. (1979), Quantitative Design and Evaluation of Enhancement / Thresholding Edge Detectors, *Proceedings of IEEE,* vol. 67, no. 5, pp. 753-763.